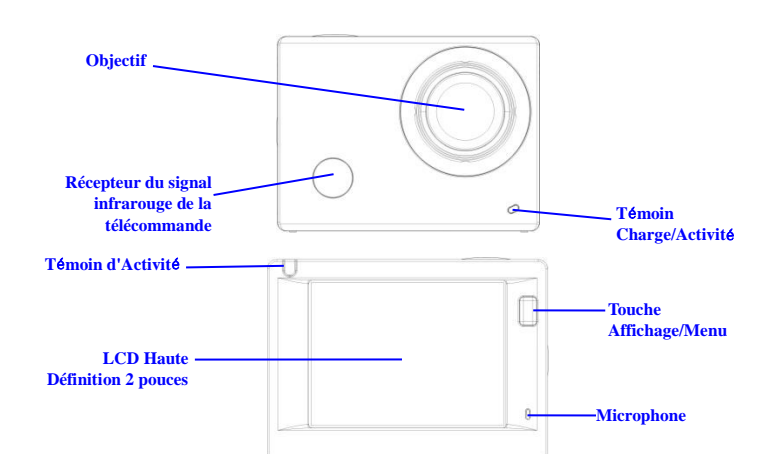

#### **Touche Alimentation/Mode Touche Obturateur/OK**

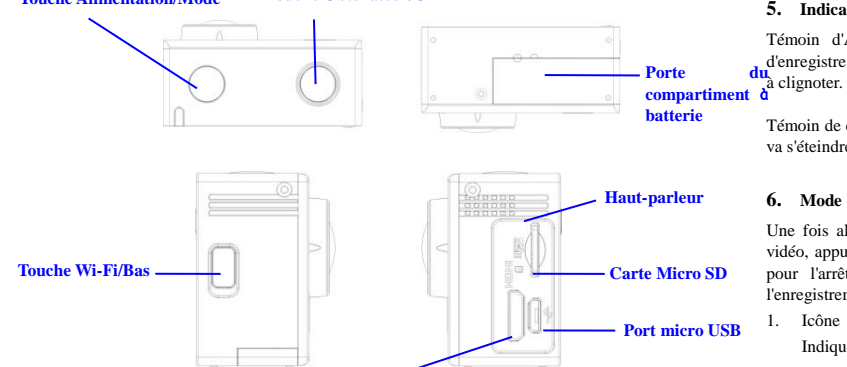

## **Port HDMI**

## **Commencer l'utilisation**

**1. Chargez la batterie au lithium intégrée**

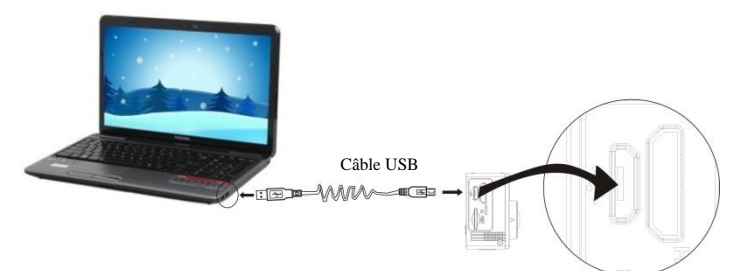

Connectez la caméra à un ordinateur pour la charger, le témoin de charge est allumé en rouge pendant la charge et s'éteint une fois la charge terminée. En général, une charge complète de la batterie prend 2-4 heures.

## **2. Utilisation de la carte de stockage**

- 1. Insérez la carte TF dans la fente jusqu'à ce qu'elle soit en place, en suivant les instructions sur la fente pour carte mémoire.
- 2. Pour retirer la carte TF, poussez la carte vers l'intérieur et elle sera rejetée vers l'extérieur. 3.

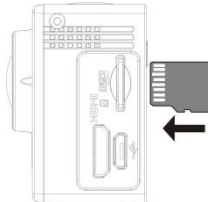

## **Veuillez noter : Les cartes UHS (ultra haute vitesse) ne fonctionnent pas, car elles ne sont pas compatibles à 100% pour le retour arrière**

**Remarque : La caméra n'a pas de mémoire interne, il faut toujours en insérer une avant de l'utiliser (il est recommandé d'utiliser une carte TF de bonne qualité).**

## **3. Allumer/éteindre**

3.1 Allumer : Maintenez appuyée la touche d'alimentation pendant 3 secondes, l'écran s'allume et l'appareil démarre.

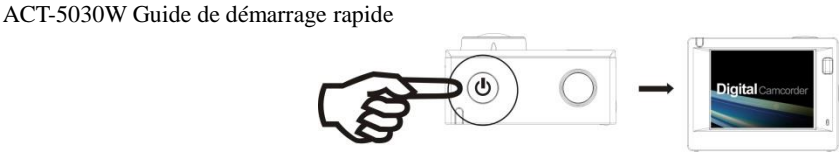

- 3.2 Éteindre : Maintenez appuyée la touche d'alimentation pendant 3 secondes en mode de veille pour éteindre la caméra.
- 3.3 Extinction automatique de l'écran : Pour économiser l'énergie, l'écran s'éteint automatiquement lorsque la caméra est en mode veille. Le témoin écran éteint sera allumé.
- 3.4 Extinction de la caméra lorsque la batterie est faible. Lorsque la batterie est très faible, l'icône s'affiche à l'écran LCD, vous invitant à la charger. La caméra s'éteint automatiquement lorsque l'icône devient rouge et se met à clignoter.

#### **4. Basculer entre les modes de fonctionnement**

La caméra offre trois modes : enregistrement vidéo, prise de photos et lecture. Une fois la caméra allumée, appuyez sur la touche d'alimentation pour basculer entre les différents modes.

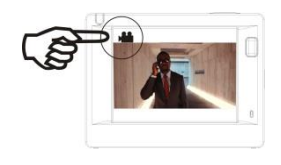

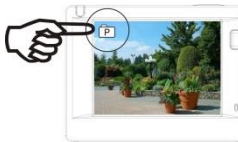

Mode d'enregistrement vidéo Mode prise de photos

**5. Indicateur**

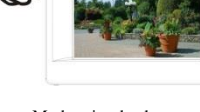

Témoin d'Activité (en rouge) : Lorsque la caméra est en activité, par exemple en cours d'enregistrement vidéo, prise de photos et extinction automatique de l'écran, le témoin occupé se met

Témoin de charge (bleu) : Lorsqu'il est allumé, l'utilisateur est informé que la caméra est en charge et va s'éteindre une fois la recharge terminée.

### **6. Mode d'enregistrement vidéo**

Une fois allumée, la caméra vidéo passe directement en mode enregistrement et prévisualisation vidéo, appuyez sur la touche de l'obturateur pour lancer l'enregistrement vidéo ; appuyez à nouveau pour l'arrêter. Si la carte mémoire est pleine ou la batterie est faible, la caméra arrête l'enregistrement :

- 1. Icône du mode, indiquant le mode d'enregistrement vidéo ; Indique la qualité de la vidéo ;
- 2. Indique la taille de la vidéo, et FHD 1080P(30FPS)/HD 720P(60FPS)/HD 720P(30FPS)est en option ;
- 3. Temps d'enregistrement, indiquant la durée enregistrée ;

4. Icône de batterie, indiquant la capacité résiduelle ; **(S'arrête automatiquement une fois 29 d'enregistrement** 

**vidéo sont écoulées.)**

## **7. Mode prise de photos**

Une fois la caméra allumée, appuyez deux fois sur la touche d'alimentation pour accéder au mode prise de photos et prévisualisation, appuyez sur la touche de l'obturateur pour prendre une photo :

- 1. Icône de mode indiquant que le mode en cours est prise de photos ;
- 2. Taille de la vidéo, et 5M/
- 3. Icône qualité des images ;
- 4. Compteur indiquant le no
- 5. Icône de la capacité résid

## **8. Utilisation des menus**

Il y a un menu différent dans chaque mode de fonctionnement tel que représenté sur les figures suivantes :

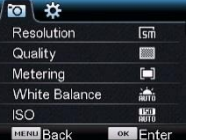

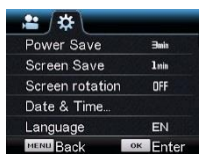

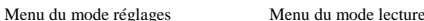

 $\overline{O}$  of  $Delet$ 

**MENU Back** 

Utilisation : Appuyez sur la touche Menu pour afficher le menu du mode en cours. Appuyez sur la touche d'alimentation pour déplacer le curseur vers la gauche ou vers la droite et sélectionner un élément du menu ; appuyez sur la touche WiFi pour déplacer le curseur vers le haut ou vers le bas et sélectionner dans le menu de façon circulaire. Appuyez sur la touche OK pour confirmer et appuyez sur la touche Menu pour retourner ou quitter le mode menu.

**9. Comment changer de langage ?** 

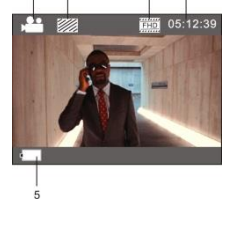

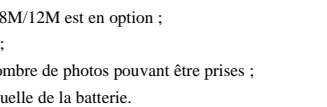

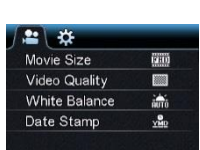

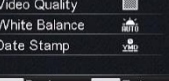

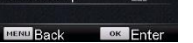

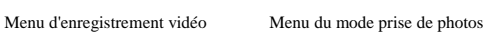

## ACT-5030W Guide de démarrage rapide

Appuyez sur la touche « Menu », puis appuyez sur la touche « M/A », vous irez dans le menu pour les paramètres, appuyez sur « Wifi » puis choisissez « Langage », cliquez « OK »

 $2 - 8$ 

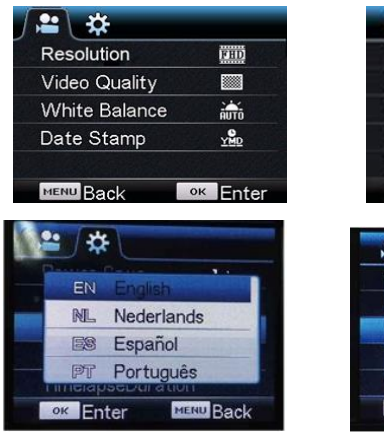

### **Utilisation de la télécommande**

1. Fonctions des touches de la télécommande Les touches de la télécommande

sont indiqués dans la figure de droite :

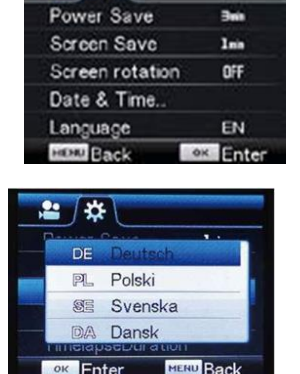

Port de transmission du signal

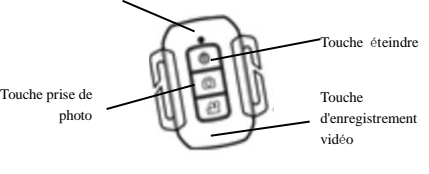

## 2. Utilisation de la télécommande

La télécommande permet d'effectuer des enregistrements vidéo, prendre des photos et éteindre la caméra à distance. Il suffit de pointer le port de transmission du signal de lrécepteur du signala télécommande vers le récepteur du signal IR de la caméra et d'appuyer sur les touches correspondantes pour effectuer des enregistrements vidéo, prendre des photos et éteindre la caméra à distance.

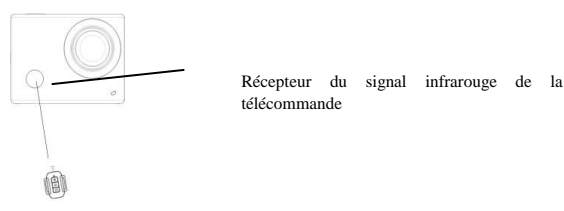

## **Connexion à une télé HD :**

Connectez la caméra vidéo sur un téléviseur HD avec un câble HD, comme indiqué dans la figure suivante, les signaux d'affichage de la caméra seront émis automatiquement vers la télé HD, et vous pouvez parcourir des vidéos HD et des photos sur la télé HD.

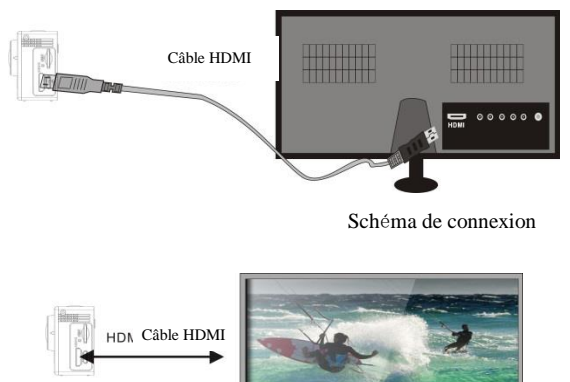

Transmission du signal

#### **Application (pour système Android et iOS)**

### **I. Comment obtenir le programme d'installation de l'application**

1. Pour le système Android, vous pouvez rechercher « DENVER ACTION CAM 1 » dans Play Store des programmes d'installation correspondant, puis vous pouvez les installer en suivant les étapes indiquées .

des programmes d'installation correspondant, puis vous pouvez les installer en suivant les étapes indiquées .

**II. Caméra WI-FI et utilisation des systèmes**

#### **Utilisation d'Android**

- 1. Installez le programme DENVER ACTION CAM 1 (fourni par le fournisseur ou se trouvant sur Internet) pour téléphone portable Android ou tablette PC, l'écran affiche l'icône
- 2. Insérez une carte de stockage dans la caméra, puis l'allumer. Appuyez sur la touche WiFi pour

établir la connexion WIFI ; l'écran de la caméra affiche l'icône du signal WIFI indiquant la

connexion WI-FI.

3. Activez la fonction WI-FI du téléphone portable Android ou tablette PC, et essayez de trouver le

point d'accès de nom DENVERACT-5030W ; essayez d'établir une connexion entre eux jusqu'à ce

que le système indique une connexion réussie ; entrez le mot de passe si c'est la première

connexion WI-FI : 1234567890.

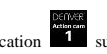

4. Appuyez sur l'icône du programme d'application sur le téléphone portable Android ou

tablette PC pour l'activer ; vous pouvez voir directement l'aperçu d'images transmises par la

caméra (voir figure ci-dessous), puis effectuez les opérations correspondantes.

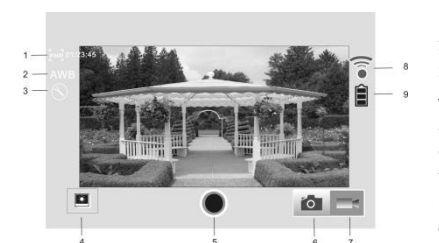

- 1. Résolution
- 2. Balance des blancs
- 3. Réglages (accès au menu Réglages)
- 4. Accédez au mode lecture
- 5. Touche obturateur
- 6. Mode Photo
- 7. Mode Vidéo
- 8. Icône du signal Wi-Fi
- 9. Icône de l'état de la batterie de la caméra

#### **Applications iOS**

5. Installez le programme DENVER ACTION CAM 1 (fourni par le fournisseur ou se trouvant sur

Internet) pour téléphone portable IOS ou tablette PC, l'écran affiche l'icône  $\frac{1}{\sqrt{2}}$ 

- 6. Insérez une carte de stockage dans la caméra, puis l'allumer. Appuyez sur la touche WiFi pour établir la connexion WIFI ; l'écran de la caméra affiche l'icône du signal WIFI indiquant la connexion WI-FI.
- 7. Activez la fonction WI-FI du téléphone portable IOS ou tablette PC, et essayez de trouver le point d'accès de nom DENVERACT-5030W ; essayez d'établir une connexion entre eux jusqu'à ce que le système indique une connexion réussie ; entrez le mot de passe si c'est la première connexion WI-FI : 1234567890.
- Appuyez sur l'icône du programme d'application sur le téléphone portable IOS ou tablette PC pour l'activer ; vous pouvez voir directement l'aperçu d'images transmises par la

caméra (voir figure ci-dessous), puis effectuez les opérations correspondantes.

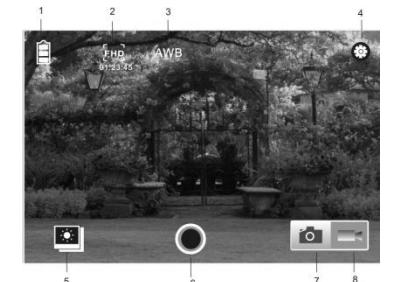

- 1. Icône de la batterie DV
- Résolution vidéo 3. Balance des blancs
- 
- 4. Réglage (accès au menu Réglage)
- 5. Accès au menu Lecture
- 6. Touche obturateur 7. Mode Photo
	-
	- 8. Mode Vidéo

## **Avertissement**

- Pile au lithium à l'intérieur!
- N'essayez pas d'ouvrir la tablette!
- N'exposez pas la tablette à la chaleur, à l'eau,à l'humidité et aux rayons directs du soleil!

ATTENTION!

TOUS DROITS RÉSERVÉS, COPYRIGHT

DENVER ELECTRONICS A/S

# **DENVER®**

www.denver-electronics.com

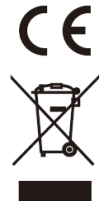

Les appareils électriques et électroniques et les batteries contiennent des matériaux, composants et substances qui peuvent nuire à votre santé et à l'environnement si ces déchets ne sont pas traités de façon appropriée.

Les appareils électriques et électroniques et les batteries sont marqués par le symbole de poubelle avec roulettes et une croix dessus, voir ci-dessous. Ce symbole indique que les appareils électriques et électroniques et les batteries doivent être collectés et jetés séparément des ordures ménagères.

En tant qu'utilisateur final, il est important que vous jetiez les batteries usagées dans des centres de collecte appropriés. En mettant en rebus les batteries pour être recyclées conformément à la règlementation vous contribuez à préserver l'environnement.

Dans toutes les villes existent des points de collecte où les appareils électriques et électroniques et les batteries peuvent y être déposés sans frais pour le recyclage. Vous pouvez obtenir des informations supplémentaires auprès des autorités locales de la ville.

Par la présente, Inter Sales A/S, déclare que ce produit (ACT-5030W) est conforme aux exigences essentielles et aux autres dispositions pertinentes de la directive 1999/5/CE.Une copie de la Dé claration de Conformité peut être obtenue à l'adresse : Inter Sales A/S

Stavneagervej 22, DK-8250 Egaa Danemark/Denmark

Importateur : DENVER ELECTRONICS A/S Stavneagervej 22 DK-8250 Egaa Danemark [www.facebook.com/denverelectronics](http://www.facebook.com/denverelectronics)